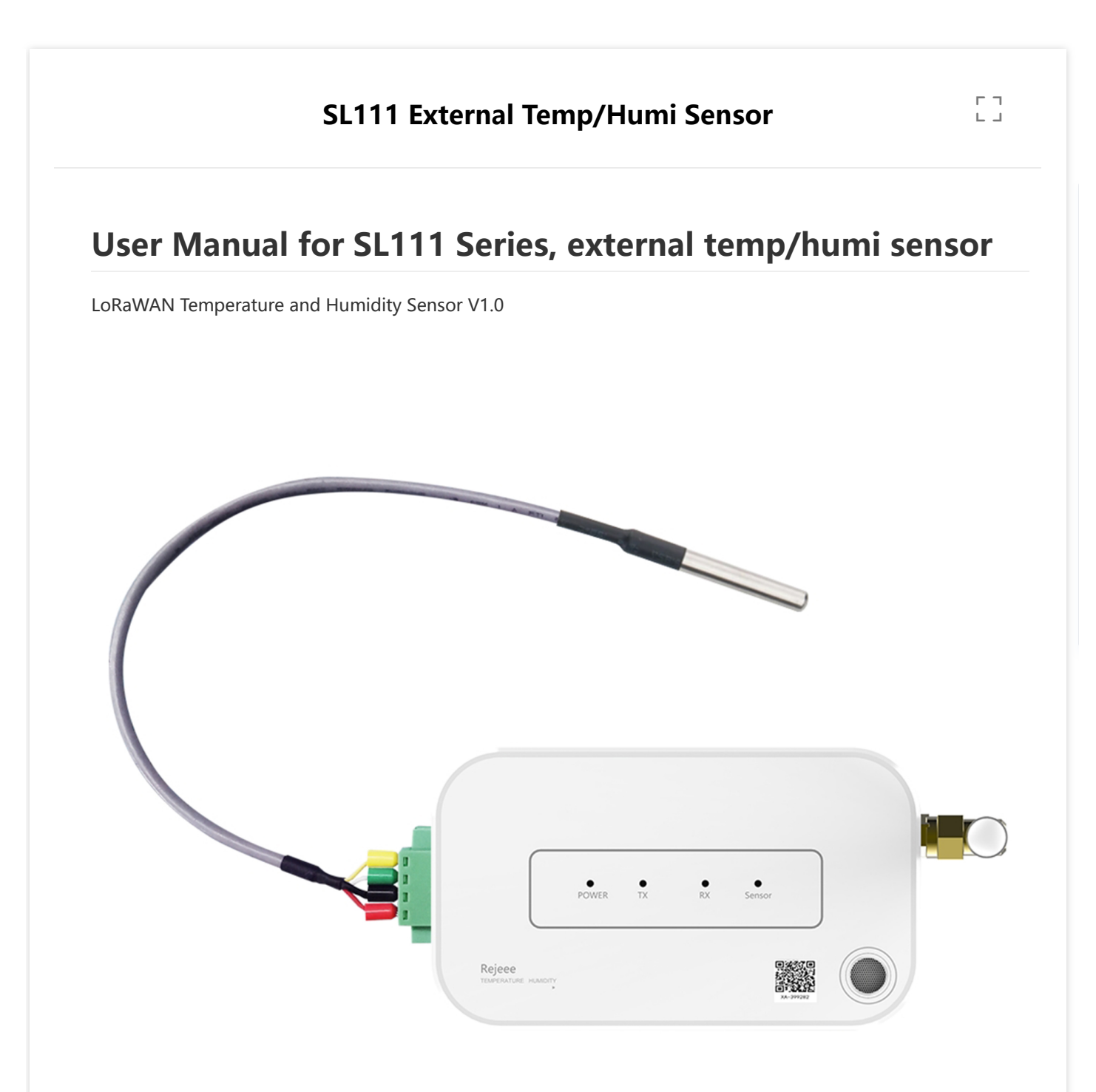

**Jiangsu Rejeee Intelligent Technology Co., Ltd** Address: No. 20,Xinghuo Road, Jiangbei District, Nanjing, China Email: [Jullie.zheng@rejeee.com](mailto:Jullie.zheng@rejeee.com) Tel: 0086 158 6180 7793 Web: [http://www.rejeee.com](http://www.rejeee.com/)

## **1. General Information**

SL111 is long range low power temperature and humidity sensor based on Semtech SX1262/SX1268.

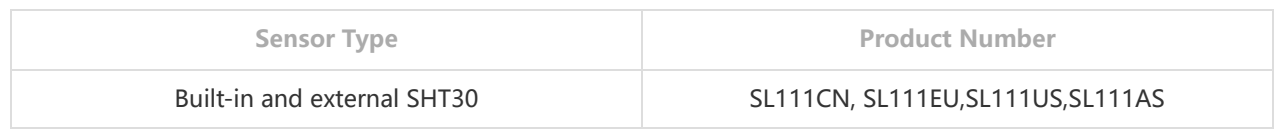

#### **1.1 Main features:**

Sensirion High Sensitivity Sensor Type-C for Local Configuration Internal Battery Up to 5 Years(LCP=5s, LFT=600s [@SF9\)](https://github.com/SF9) LoRa Long Range Low Power Both built in and external SHT 30

#### **1.2 Details**

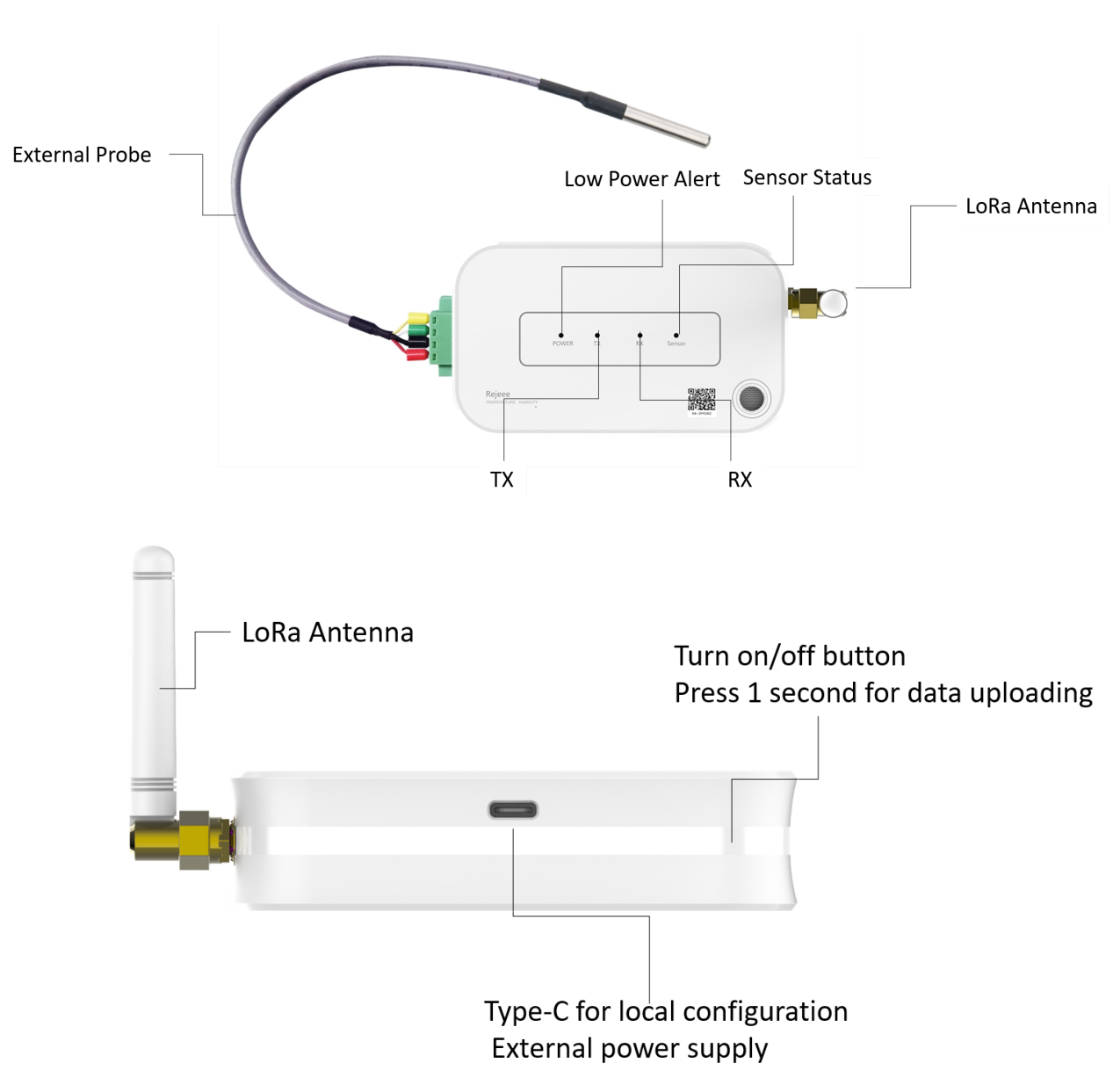

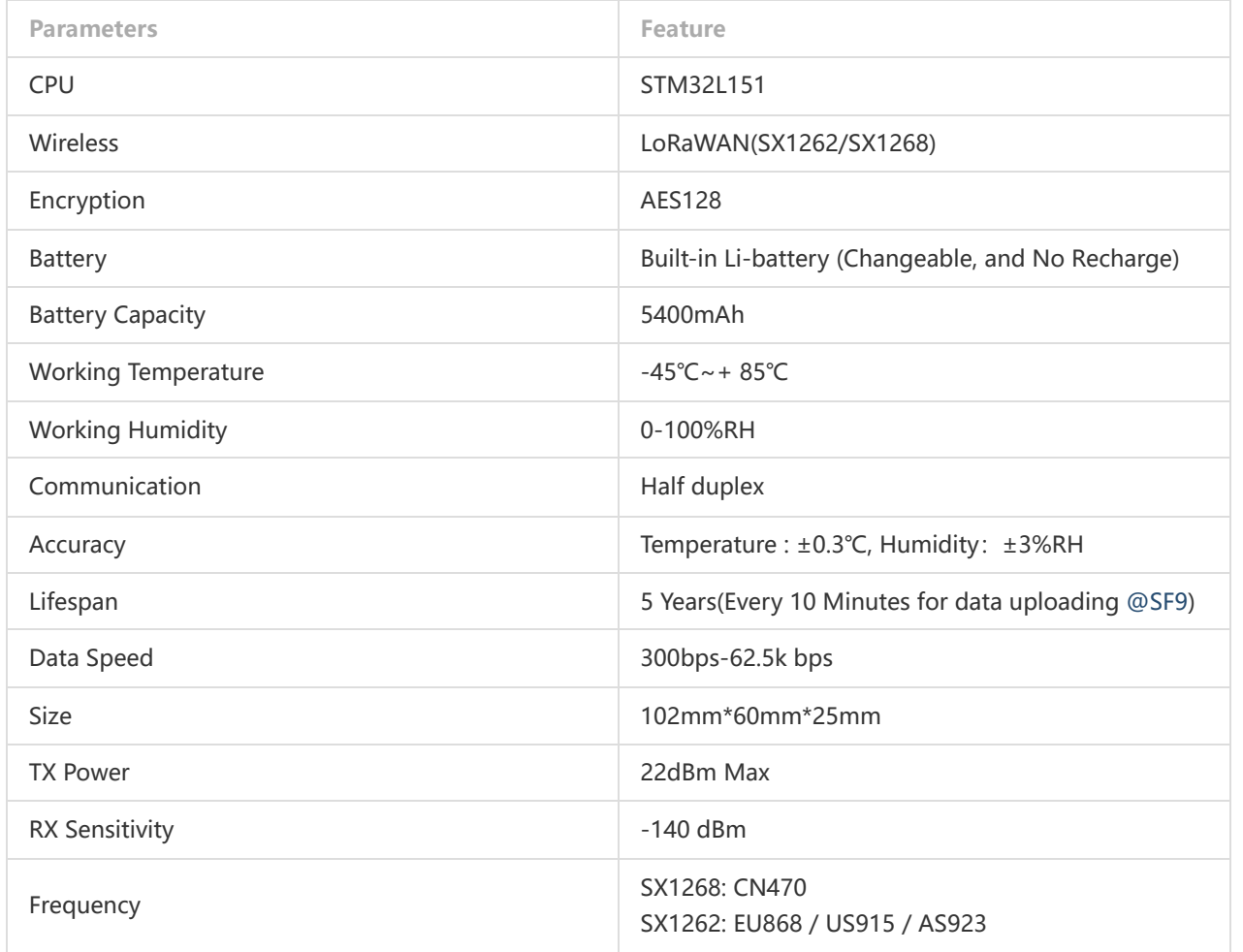

### **1.3 Size: 102mm\*60mm\*25mm**

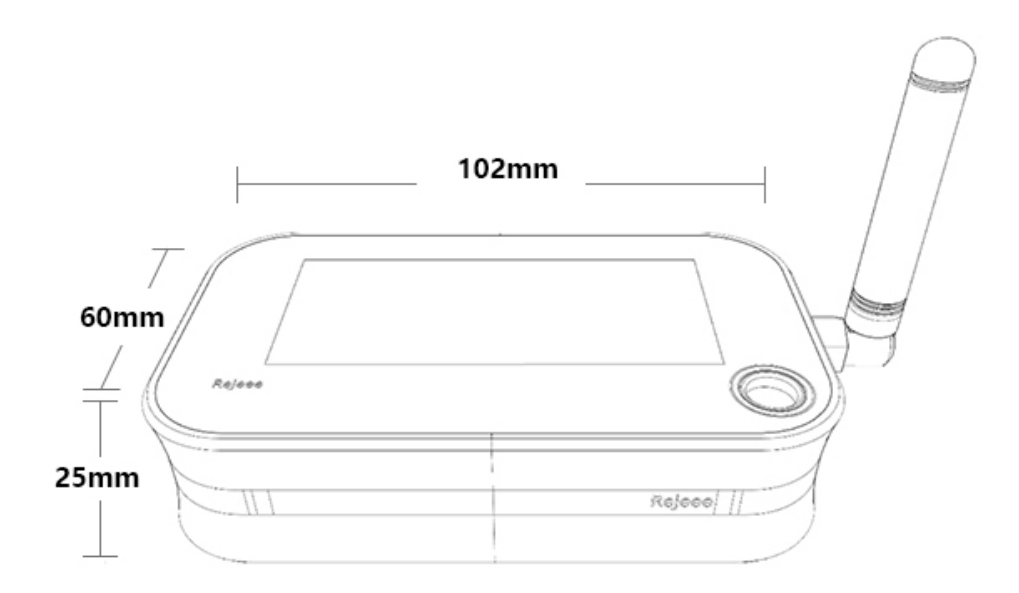

**1.4 Installation:**

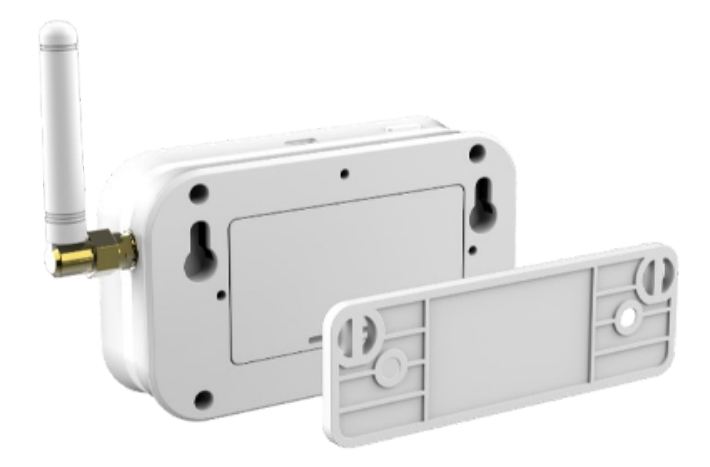

Hang on the wall

### **2. Connect to LoRaWAN Network**

**LoRaWAN Network Structure**

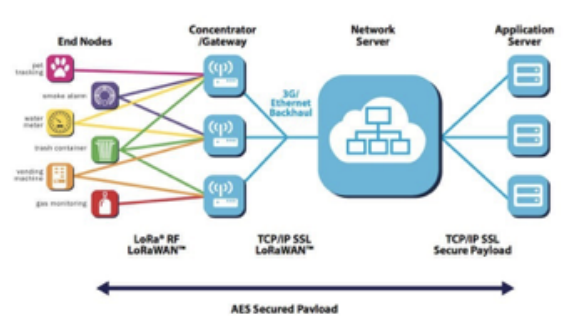

SL111 temperature and humidity sensor is based on standard LoRaWAN Class A, so you can connect to any LoRaWAN network as below:

SL111 sensor data uplink format with LoRaWAN OTAA, OTAA parameter as below:

AppEUI: CACBB80000000001

AppKey: 11223344556677889900AABBCCDDEEFF

DevEUI: Customer can find DevEUI on the product, also you can read DevEUI through Rejeee SensorTool **SensorTool** 

You can also choose ABP, for ABP you can find the parameter as below: APP KEY/APP EUI: 11223344556677889900AABBCCDDEEFF DevEUI: Customer can find DevEUI on the product, also you can read DevEUI through Rejeee SensorTool

**SensorTool** 

**For example: Connecting to The Things Network**, please make sure choose manually connect and OTAA as below:

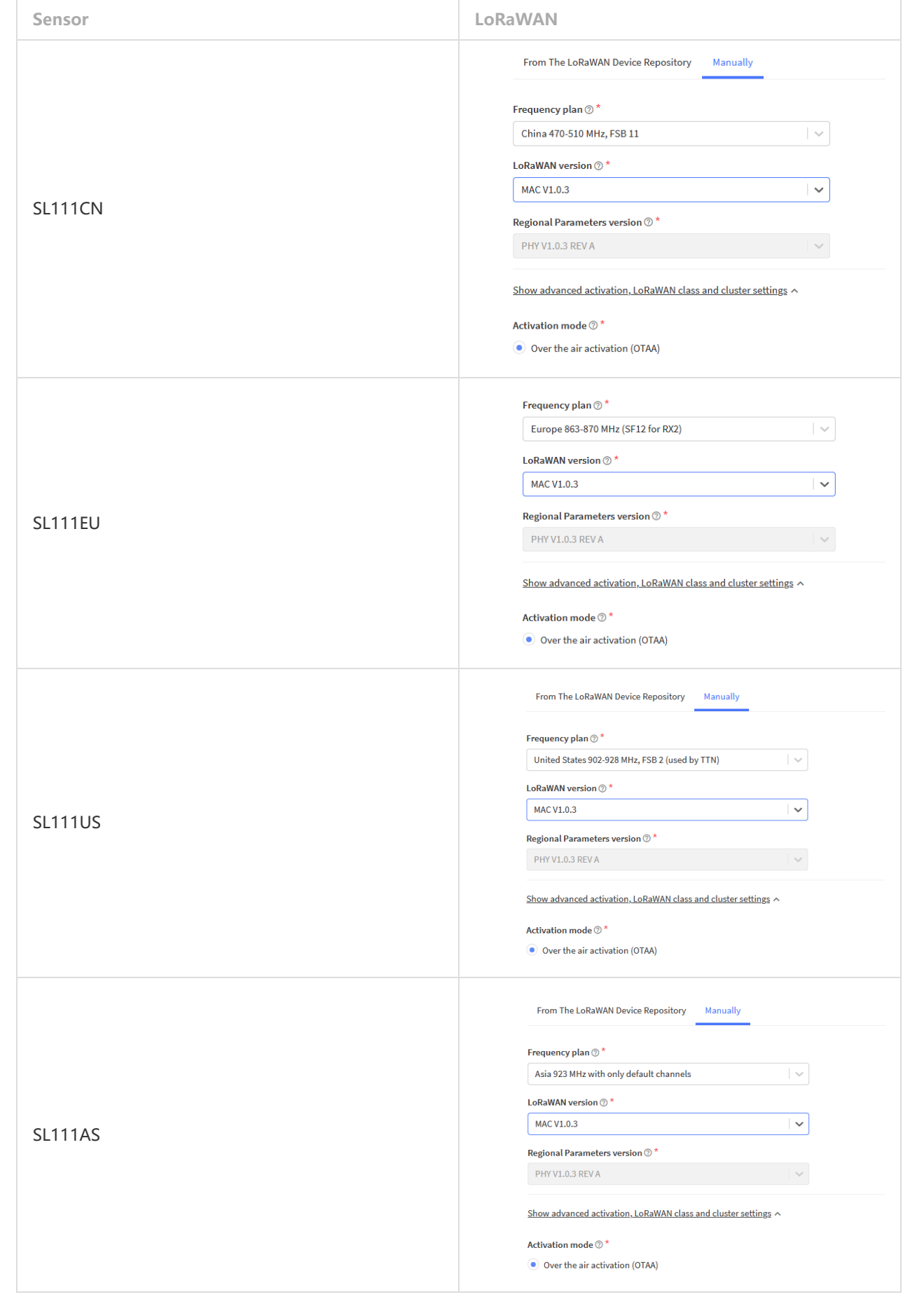

# **2.1 Set ID and Key**

Show advanced activation, LoRaWAN class and cluster settings v

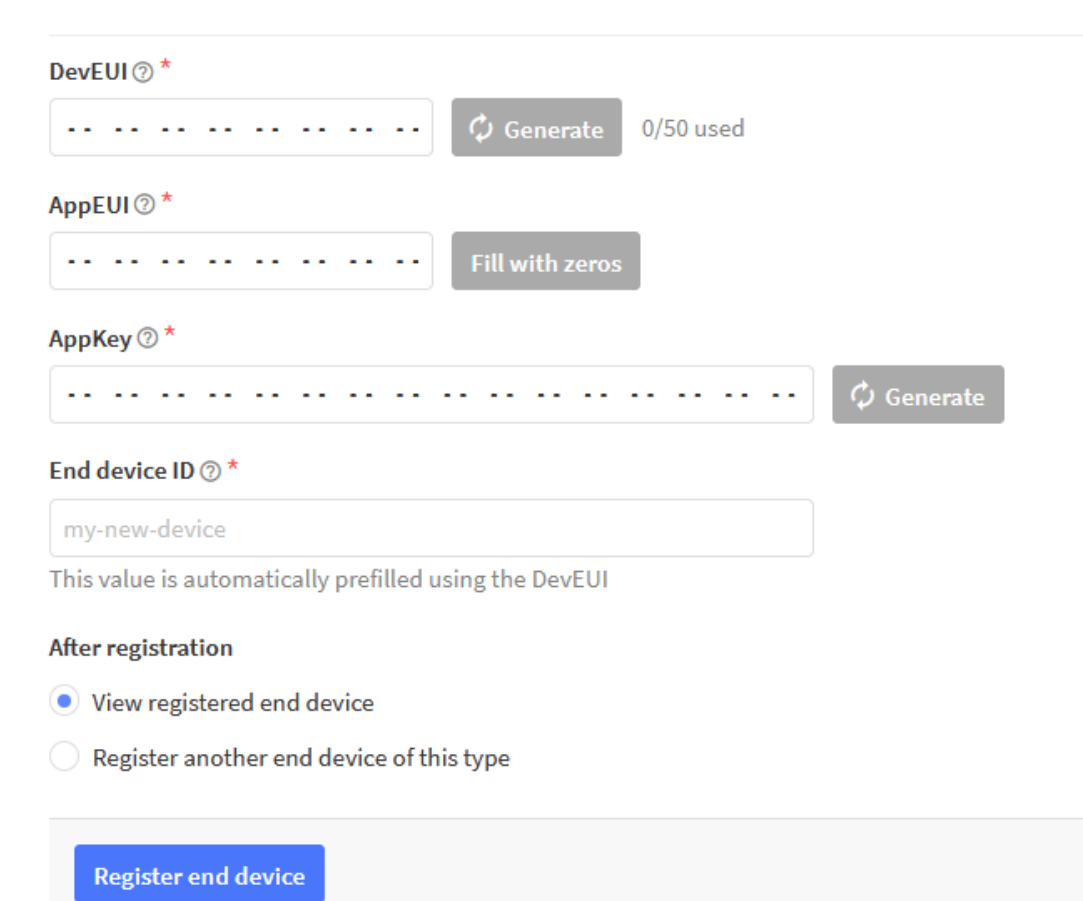

Data analysis example for JavaScript:

```
function decodeUplink(input) {
      var obj = {};
      var warnings = [];
     var len = input.bytes ? input.bytes.length : 0;
     var offset = \theta, dtype = \theta, dlen = \theta;
. 
      do {
         dtype = input.bytes[offset++];if (0xFF == dtype) /* 0xFF is ACK from Device */
              obj.ackcmd = input.bytes[offset++];
              obj.ackstatus = input.bytes[offset++];
          } else if (0x00 === dtype) {
               /* first is device information(0x00) */
              obj.battery = (input.bytes[offset++] & 0x1F);
               obj.res = input.bytes[offset++];
          } else if (0x01 == dtype) {
             offset += 8; } else if (0x02 == dtype) {
               offset += 8;
          } else if (0x03 == dtype) {
             offset += 2; } else if (0x04 == dtype) {
               /* temperature sensor, value unit is 0.1 */
```

```
 obj.temperature = (((input.bytes[offset] & 0x80 ? input.bytes[offset] - 0x100 :
 input.bytes[offset]) << 8) + input.bytes[offset + 1]) / 10;
             offset += 2; } else if (0x05 == dtype) {
              /* humidity sensor, value unit is 1 %RH */
              obj.humidity = input.bytes[offset++];
          } else if (0x06 == dtype) {
              obj.oxygen = input.bytes[offset++];
          } else if (0x07 == dtype) {
             offset += 4; } else if (0x08 == dtype) {
              /* ignore */
             offset += 4; } else if (0x09 == dtype) {
              /* ignore */
             offset += 1;
          } else if (0x14 == dtype) {
              /* Mutil-temperature sensor, value unit 0.1 */
              dlen = input.bytes[offset++];
             if (dlen >= 2) obj.temperature1 = (((input.bytes[offset] & 0x80 ? input.bytes[offset] - 0x100
 : input.bytes[offset]) \ll 8) + input.bytes[offset + 1]) / 10; offset += 2;
                 dlen - 2;
  }
. 
             if (dlen >= 2) obj.temperature2 = (((input.bytes[offset] & 0x80 ? input.bytes[offset] - 0x100
 : input.bytes[offset]) << 8) + input.bytes[offset + 1]) / 10;
                  offset += 2;
                 dlen - = 2;
  }
              if (dlen > 0) {
                  offset += dlen;
  }
          } else if (0x15 == dtype) {
              /* Mutil-humidity sensor, value unit 1 %RH */
              dlen = input.bytes[offset++];
             if (dlen >= 1) obj.humidity1 = input.bytes[offset++];
                 dlen - = 1;
              }
. 
             if (dlen >= 1) obj.humidity2 = input.bytes[offset++];
                 dlen - = 1;
              }
. 
              if (dlen > 0) {
                  offset += dlen;
              }
          } else {
              /* ignore all > 0x10 */
              if(dtype > 0x10){
                  dlen = input.bytes[offset++];
                  if (dlen > 0) {
```

```
 offset += dlen;
  }
              }
         }
      } while (len > offset);
. 
      return {
         data: obj,
         warnings: warnings
      };
 }
```
## **3. Wireless LoraWAN Sensor Data Format**

LoRaWAN Format: Picture as below, FRMPayload is sensor data. PHYPayload:

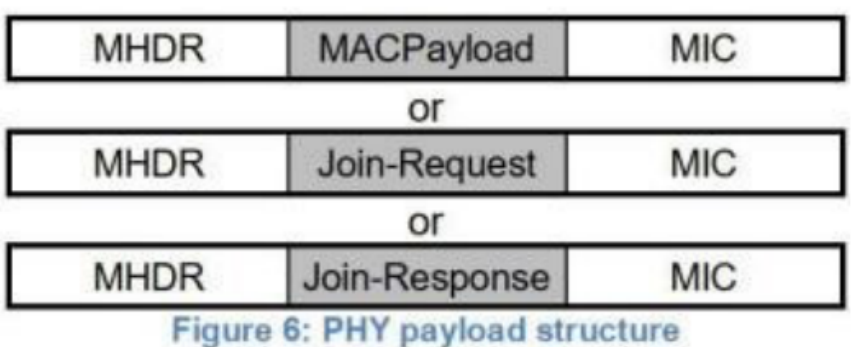

**MACPayload:** 

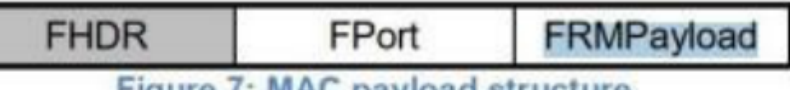

Figure /: MAC payload structure

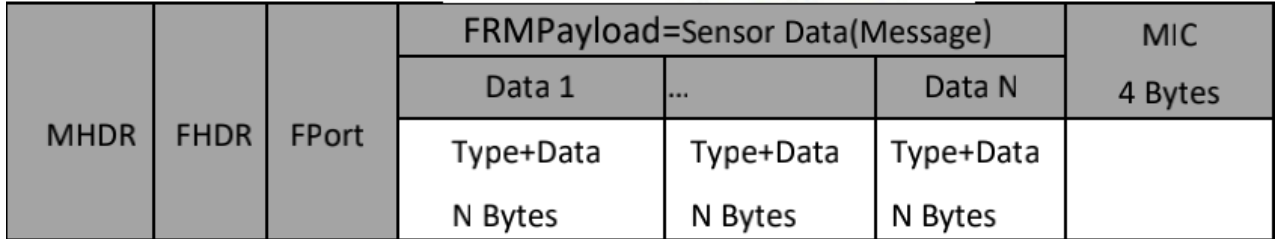

### **4. Sensor Data Definition**

#### **4.1 Multi-temperature(0x14)**

Adapt N-way temperature according to length, and if N is 1, the basic temperature type 0x04 can be directly used.

If N>1 channel temperature needs to be transmitted, merge similar data items in the following order.

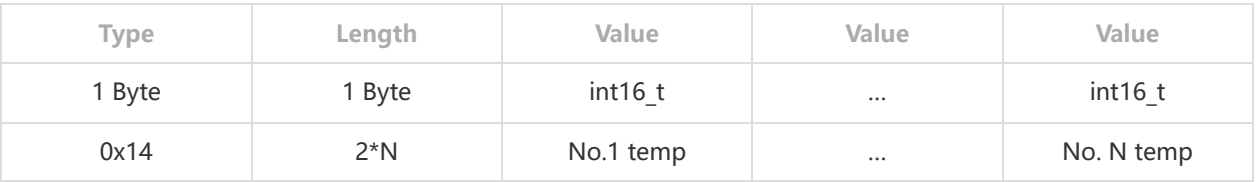

### **4.2 Multi-humidity(0x15)**

According to the length, N channels of humidity can be adapted. If N is 1, the basic humidity type 0x05 can be directly used.

If N>1 channel of humidity needs to be transmitted, merge similar data items in the following order.

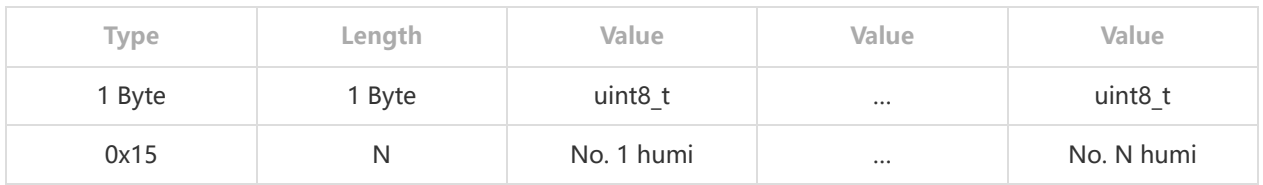

FRMPayload Example: 007F101404033C033A15024445

00 7F10 Device Information, 7F is battery level = 31, which means battery is 100%, we measure battery level from 0-31, which means 0-100%. Version is 0x10, which means Rejeee temp/humi sensor.

033C and 033A is temperature, is  $0x033C = 828 = 82.8$ °F,  $0x033A = 826 = 82.6$ °F. °F is only for US market, for other market sensor will send ℃ by default. The first temp is from built-in sensor, and the second one is from external sensor.

44 and 45 is humidity, is  $0x44 = 68 = 68$  %RH, is  $0x45 = 69 = 69$  %RH. The first humi is from built-in sensor and the second one is from external sensor.

## **5. Local Configuration:**

Note: Factory reset data uploading is every 10 mins, customers can change data uploading frequency as below: Connect sensor with a USB-C cable to computer for local configuration, through local configuration, you can change the packet frequency. Refer [SensorTool Manual](http://doc.rejeee.com/web/#/32?page\_id=339